## Using the online 7029

It is important that we report the hours we spend doing work for the Auxiliary. The hours are reported to Congress and is a large part of what determines the budget we receive from the U.S. Coast Guard. Any time you spend working, studying, traveling, preparing, etc., for the Auxiliary should be reported. Most of your activities will be reported on the ANSC-7029 form. There is now an on-line version of this form and it's extremely easy to use and submit.

Start at the National web page my.CGAux.org

Click on "Online 7029" button.

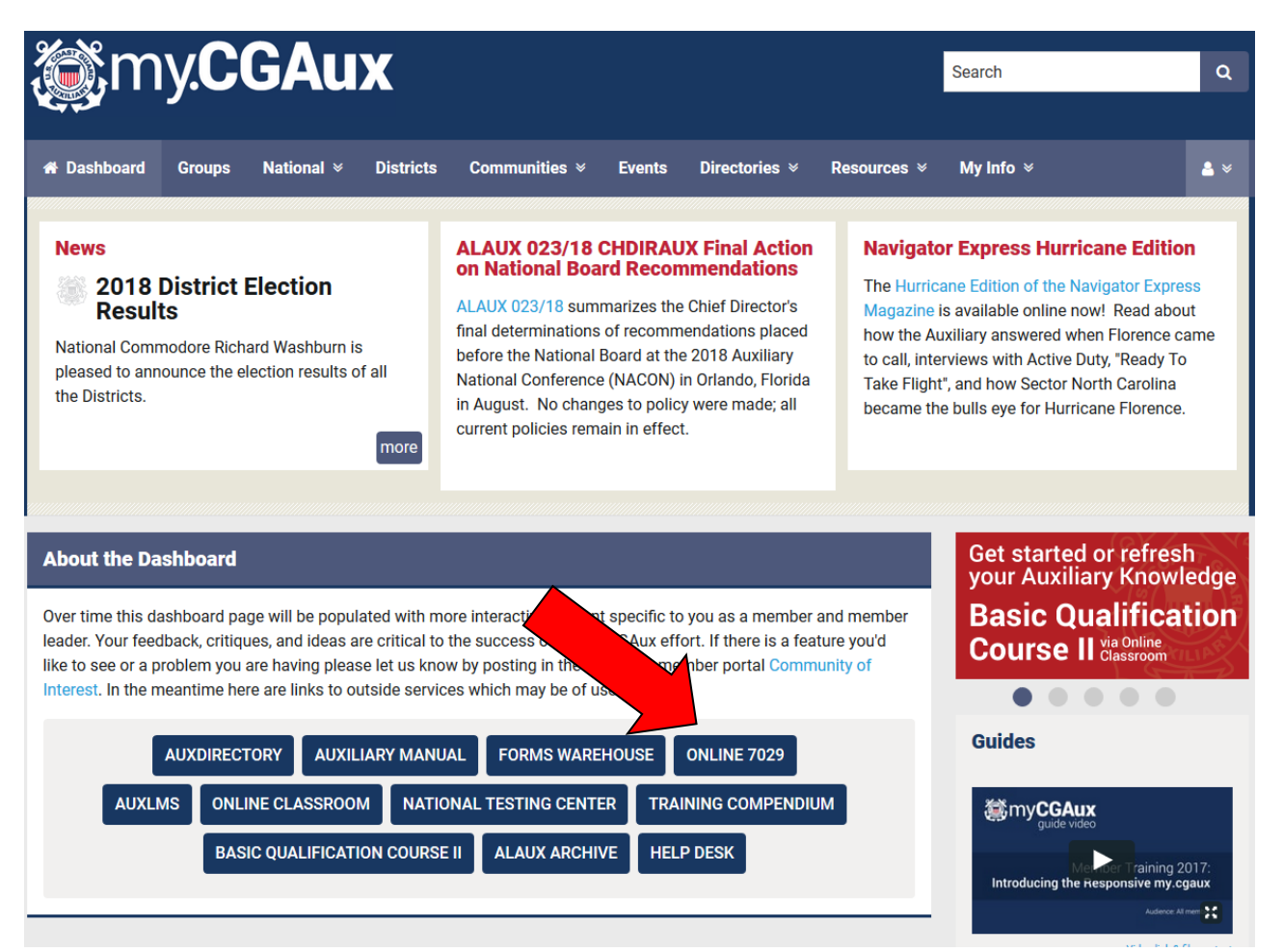

## Enter your member number and password (same as other AUX pages) and click "Log In"

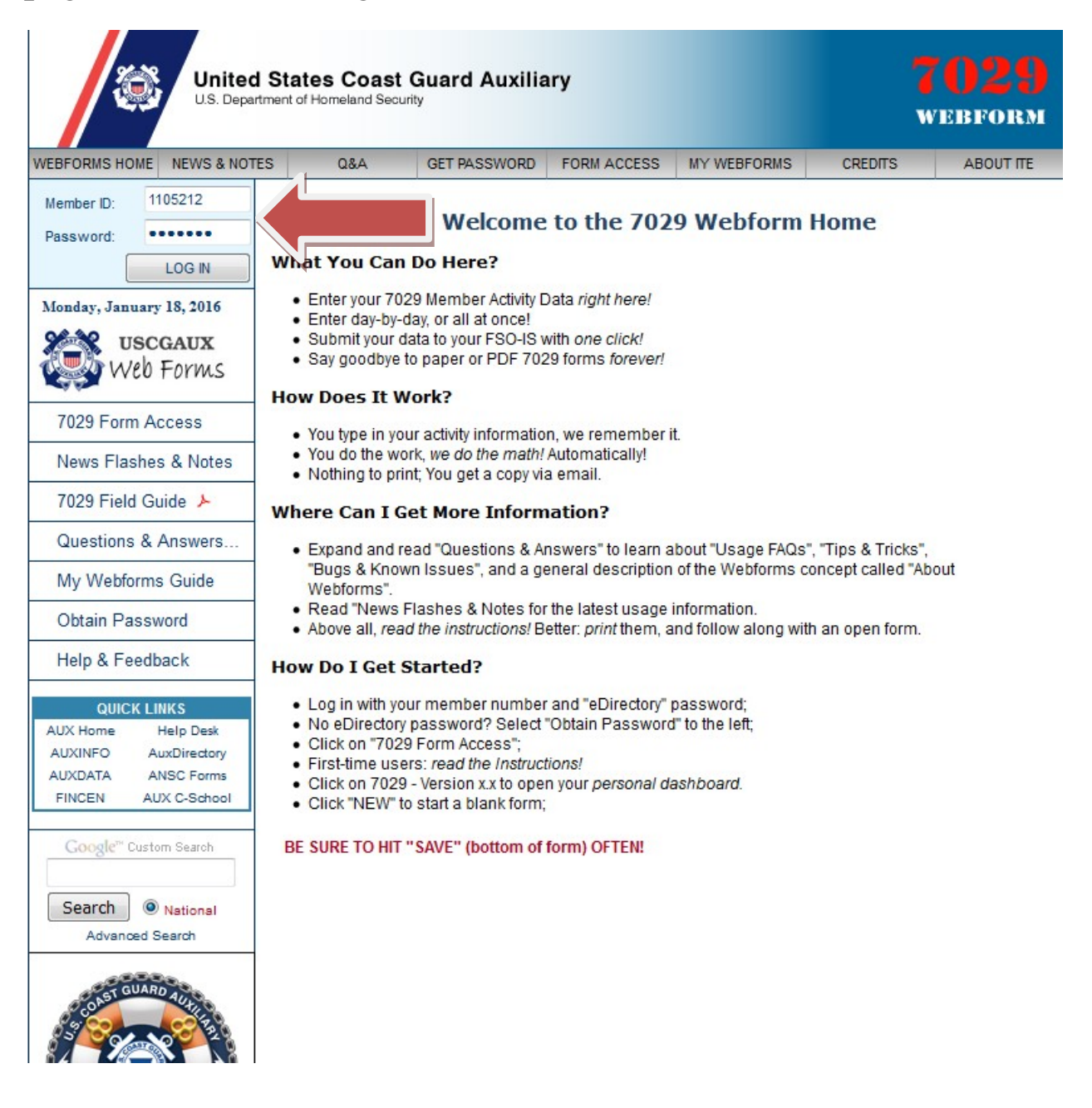

## Click on "7029 Form Access", then click on "7029 – Version  $1!$

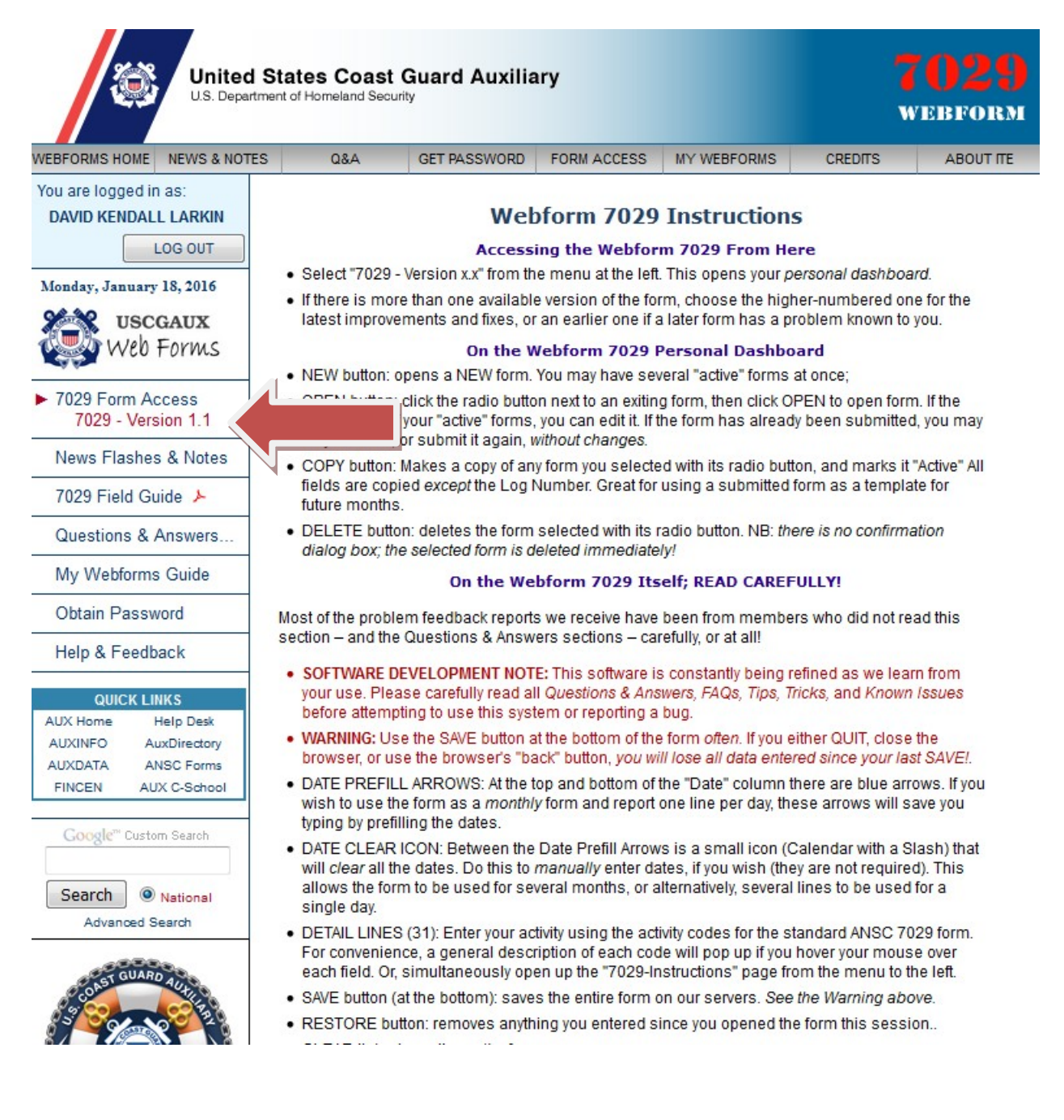

You will now be on your "dashboard". If this is your first time click the "New" button on the bottom to start a new report, otherwise select the month you want and click "open".

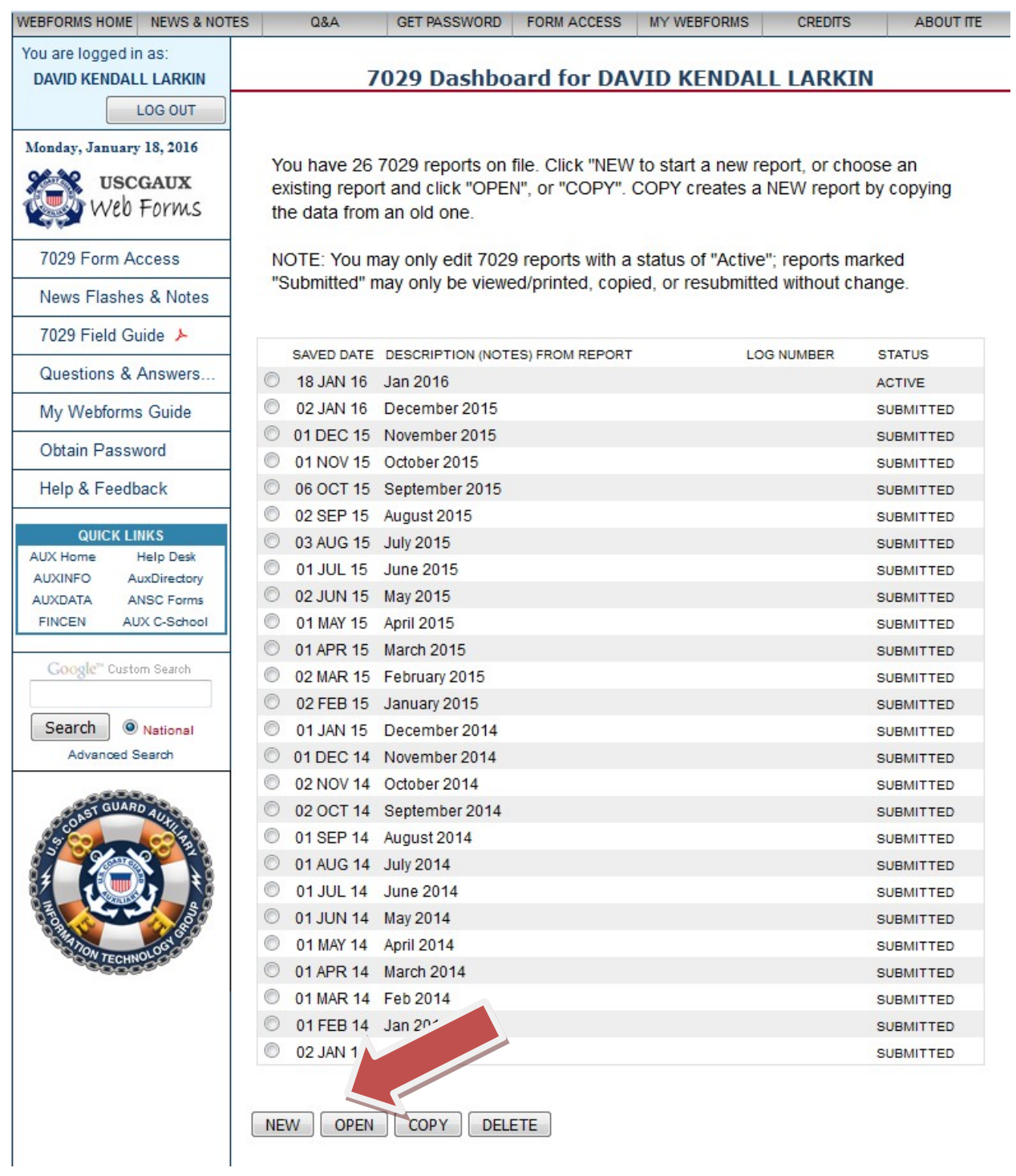

This is the actual form. You just click in the boxes and enter your hours, miles and expenses. The mission description box is for your use however you want to use it. The form automatically totals everything up.

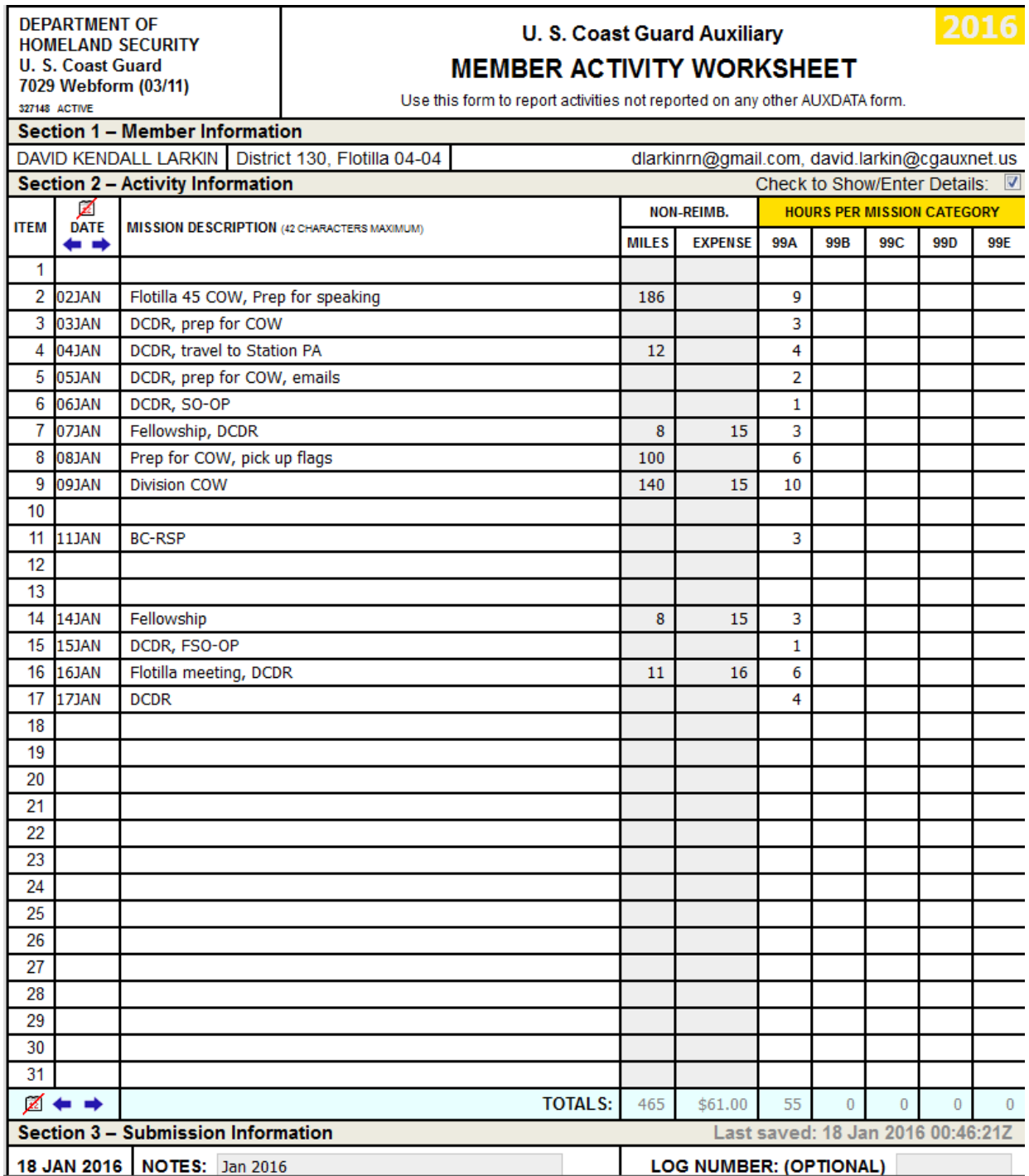

When you are done be sure to click the "save" button before you "Quit".

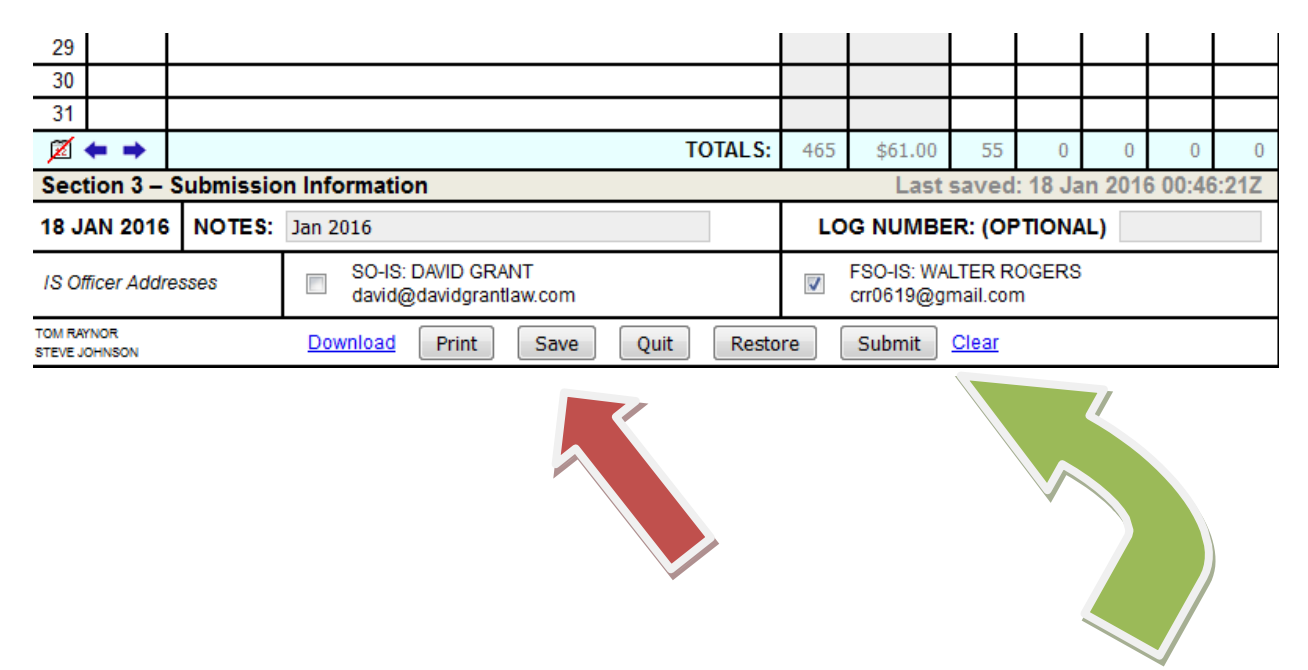

At the end of the month click the "Submit" button and it will automatically go the selected IS officer shown at the bottom.

That's all there is to it!